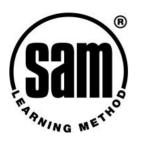

# Progress Reports

# Introduction

Progress reports are accessed via the Admin or Teacher account via the Progress Reports button on the left-hand menu. Progress reports can be produced via any computer with Internet access, including a home computer. Learners can access progress reports on their own progress only.

### Overview

Generating progress reports is simply a question of selecting criteria from the dropdown menus; for example year group, subject and class.

The sections below describe the types of reports available and what they might be used for.

#### Year Group report

Choose: Select Year Group. OK

This will display a list of Learners and the subjects *in which they have done any work*. This is useful for Heads of Year and Senior Management who can see at a glance the overall pattern of usage across all subjects – and the scores being recorded.

#### Subject report

Choose: Select Year Group. Select Subject. OK

This will display all the Learners in the year group and show their overall mark % and total hours usage for the chosen subject. This is useful for Heads of Department/Faculty who can see the pattern of usage and overall performance in their subject.

# Class report

Choose: Select Year Group. Select Subject. Select Class. OK

This will display all the Learners in a specified class for a specified subject. Their overall mark % and total hours of use are displayed. This is useful for a class subject teacher who can identify patterns of use in their classes and spot anomalous usage or marking.

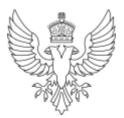

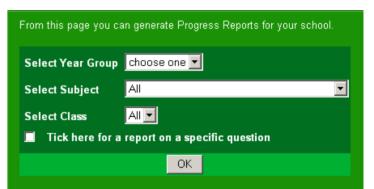

| Subject Report |           |           | Year Group: 11<br>Subject: GCSE Science |        |  |  |
|----------------|-----------|-----------|-----------------------------------------|--------|--|--|
| LASTNAME       | Firstname | OVERALL ? | 6 TOTAL HOURS                           | Detail |  |  |
| ATHERTON       | Victoria  | 62%       | 3                                       | more   |  |  |
| BIRMINGHAM     | Philip    | 82%       | 3                                       | more   |  |  |
| BOAGEY         | John      | 75%       | 7                                       | more   |  |  |

# **Question Reports**

A question report is extremely useful for teachers who have used SAM Learning to set a homework or endof-topic test. The question report shows at a glance which Learners have completed the task and their score –with no need for any marking! A printer friendly version of the report is available and you can even cut and paste the scores into an Excel mark book.

To access a question report, first select a Year Group and a Subject. Then tick the box marked "Tick here for a report on a specific question", which opens up an additional set of options. You then drill down to the question one step at a time, specifying first the Topic, then the Subtopic and finally the precise Question.

| Click <u>here</u> for                  | a list of topics |  |  |  |  |
|----------------------------------------|------------------|--|--|--|--|
| Year Group:<br>Class:<br>Subject:      |                  |  |  |  |  |
| Select a Topic, Subtopic and Question: |                  |  |  |  |  |
| Topic choo                             | ose one          |  |  |  |  |

# **Detailed Learner Reports**

Most progress reports display a <u>more</u> link beside every Learner. Clicking this link displays a Detailed Learner Report. Learners can access this report via their Learner Account.

The report displays the full scheme of work within SAM Learning showing the mark % for each exercise completed.

"X" means there is no exercise to try there, "– " means the Learner hasn't tried that area yet.

| Detailed Lear                                                               | ner Report <u>Prin</u>     | ter Friendly   | Page -                          |                  |           |           |
|-----------------------------------------------------------------------------|----------------------------|----------------|---------------------------------|------------------|-----------|-----------|
| Name: Sarah WELLS<br>Year Group: 11<br>Subject: GCSE Information Technology |                            | Total Ho       | Overall %: 71<br>Total Hours: 7 |                  |           |           |
| ТОРІС                                                                       | SUBTOPIC                   | EXAM<br>PAPERS | REVISE                          | EXAM<br>PRACTICE |           |           |
|                                                                             |                            |                |                                 | Test<br>1        | Test<br>2 | Test<br>3 |
| Exam Papers                                                                 | Paper 1                    |                |                                 |                  |           |           |
|                                                                             | Paper 2                    |                |                                 |                  |           |           |
|                                                                             | Paper 3                    |                |                                 |                  |           |           |
|                                                                             | Paper 4                    |                |                                 |                  |           |           |
| Applications<br>Software                                                    | Database                   | X              | 57%                             | X                | Х         | X         |
|                                                                             | Graphics &<br>Presentation | X              | 78%                             | X                | X         | Х         |

# **Reporting Tips**

- § Where a column heading is underlined such as <u>LASTNAME</u> or <u>OVERALL%</u> clicking on the heading will sort the report by that field.
- **§** Clicking the <u>Printer Friendly Page</u> link will display a black and white version of the page that will be faster and more economical to print.

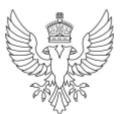